スマートフォンでハザードマップが閲覧できます

船橋市では、これまでの紙面での配布に換え、より身近で分かりやすく市民の皆様に地域の防災 情報が伝わるよう、さまざまな災害リスクを集約したデジタル版のハザードマップを公開しました。 災害時に適切な避難行動をとるためには、自宅等の危険性を踏まえて、どのような避難行動をと るべきかシミュレーションを行うことが必要です。自宅や職場等の災害リスクを事前にハザードマッ プで確認しましょう。

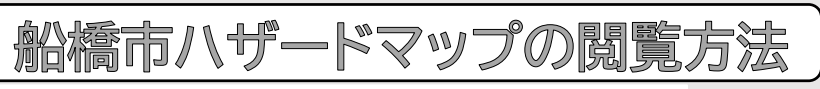

## **1.船橋市ハザードマップにアクセス**

①船橋市ホームページのトップページを開いて、 左上の「防災ポータル」をタップします。

②「船橋市防災ポータルサイト」をスクロールし、 「船橋市ハザードマップ」のバナーをタップします。

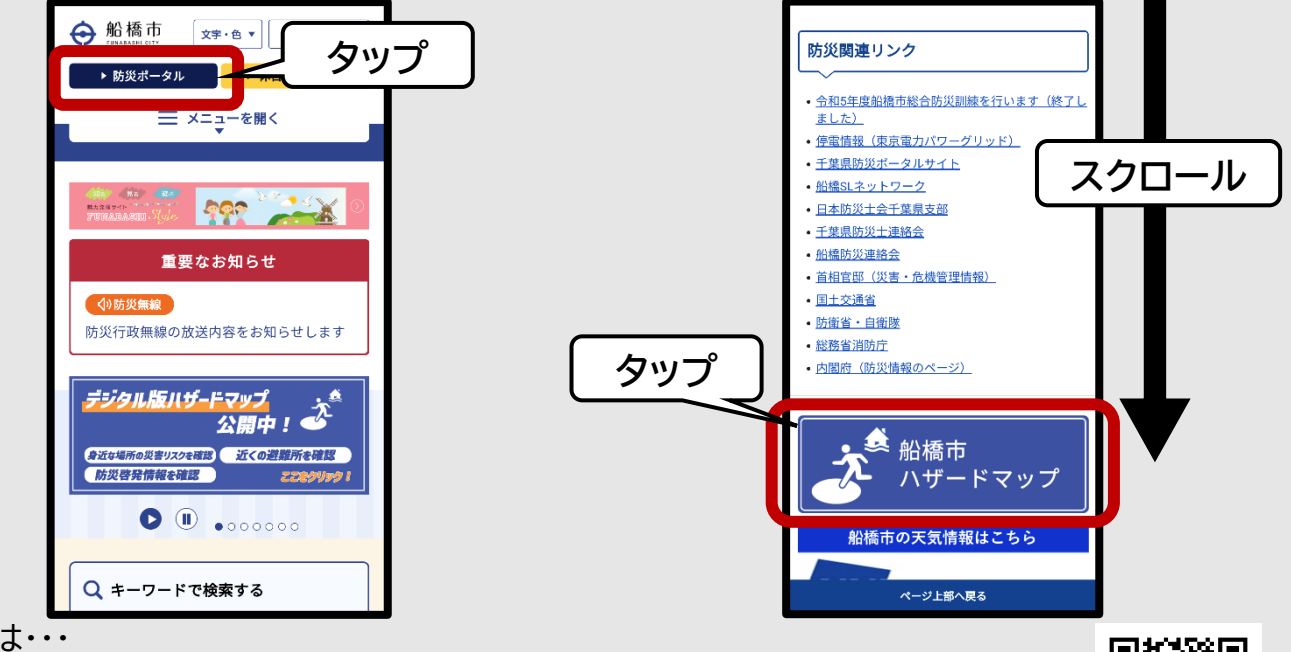

もしくは・・・

右記、二次元コードをスマートフォン等で読み取ることでアクセスすることが できます。 **タップ 2.表示したい災害の種類を選択 災害の種類** ①右上の「Ξ」をタップし、「災害の種類」から表示し **タップ** 夜状化ハザードマップ たいハザードマップを選択します。 洪水・内水・土砂災害ハザードマップ 高潮ハザードマッフ ○津波ハザードマップ 住所検索 ○地震・液状化ハザードマップ 避難施設等一覧▼ 凡例 ○洪水・内水・土砂災害ハザードマップ 印刷· ○高潮ハザードマップ 距離計測 使用方法 の4種類あります。 **表示したいハザードマップ をタップ** $\mathbf{r}$ 

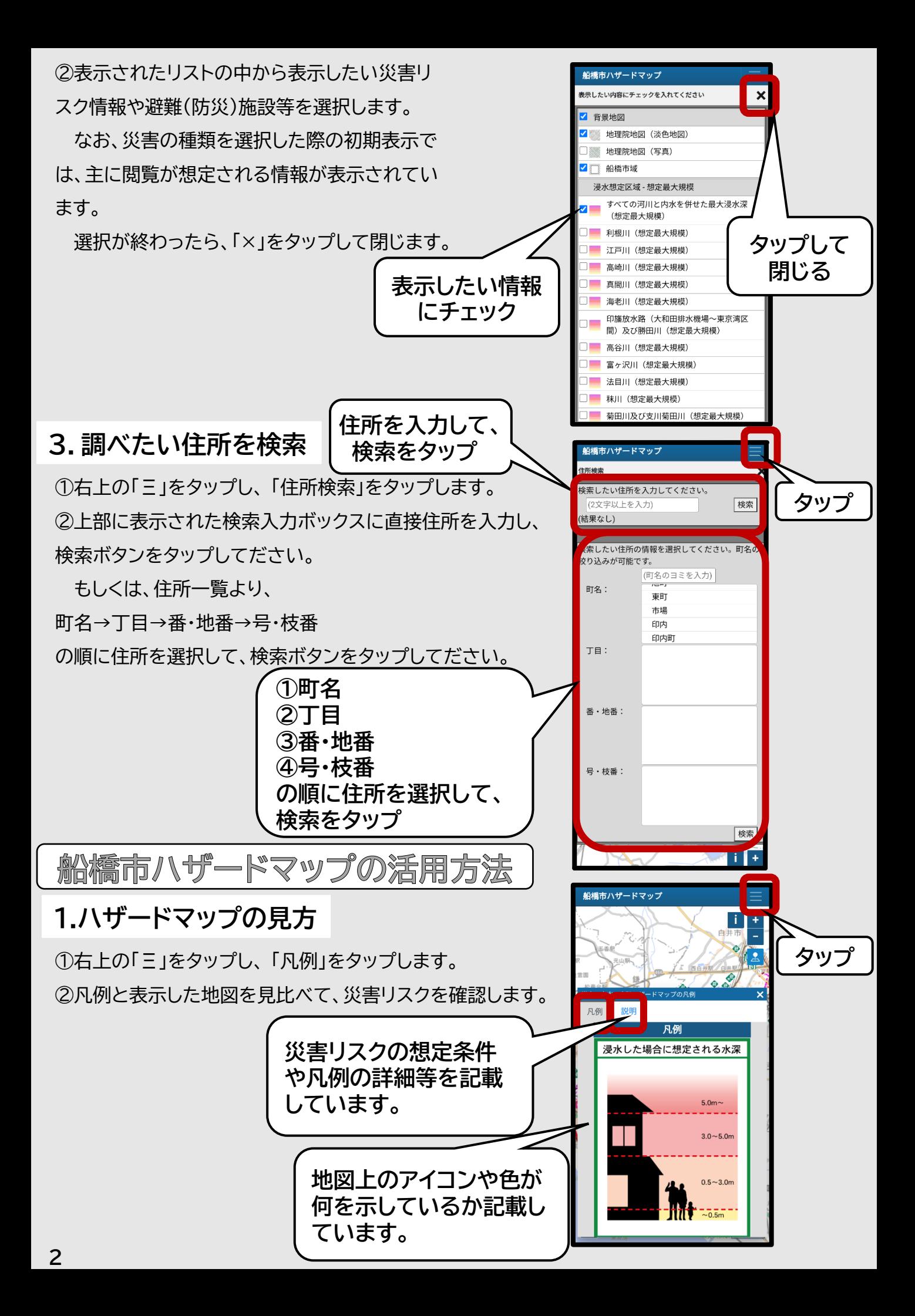

③近隣の避難所等を確認しておき、ご家族等とどこに避難 するか話し合いましょう。

④安全に避難できるルートを考えてみましょう。

※災害時には、通常通れる道が、普段と異なり通行できな い場合もありますので、複数のルートを考えておくことが推 奨されます。

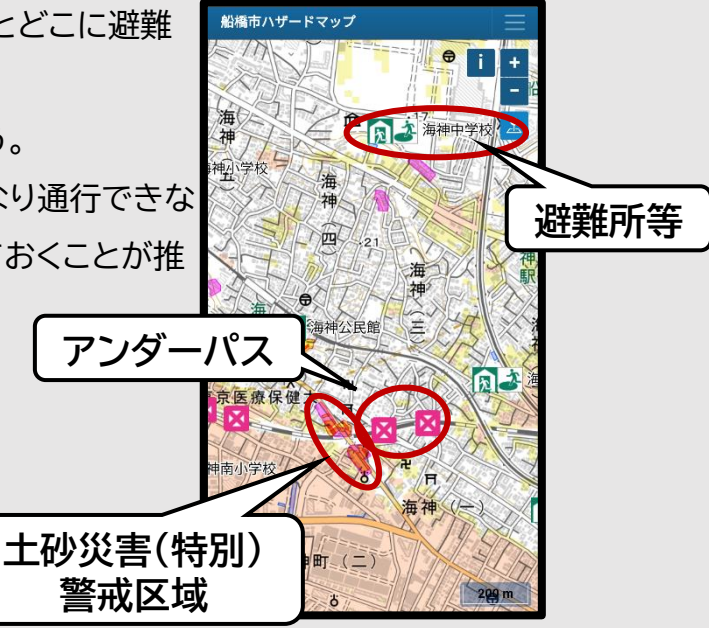

## **2.ハザードマップの機能**

①現在地移動

スマートフォン等(GPS機能付 きの端末)で閲覧する際に、現在 地を表示することができます。

②ルート検索

現在地から避難所等までの 経路を表示できます。

※ルート検索結果は、危険箇 所を考慮したルートではありま せんので、ご注意ください

③河川監視カメラ・観測所情報 アイコンから、「国土交通省 川の 防災情報」にアクセスすることが でき、現在の河川の状況を確認 することができます。

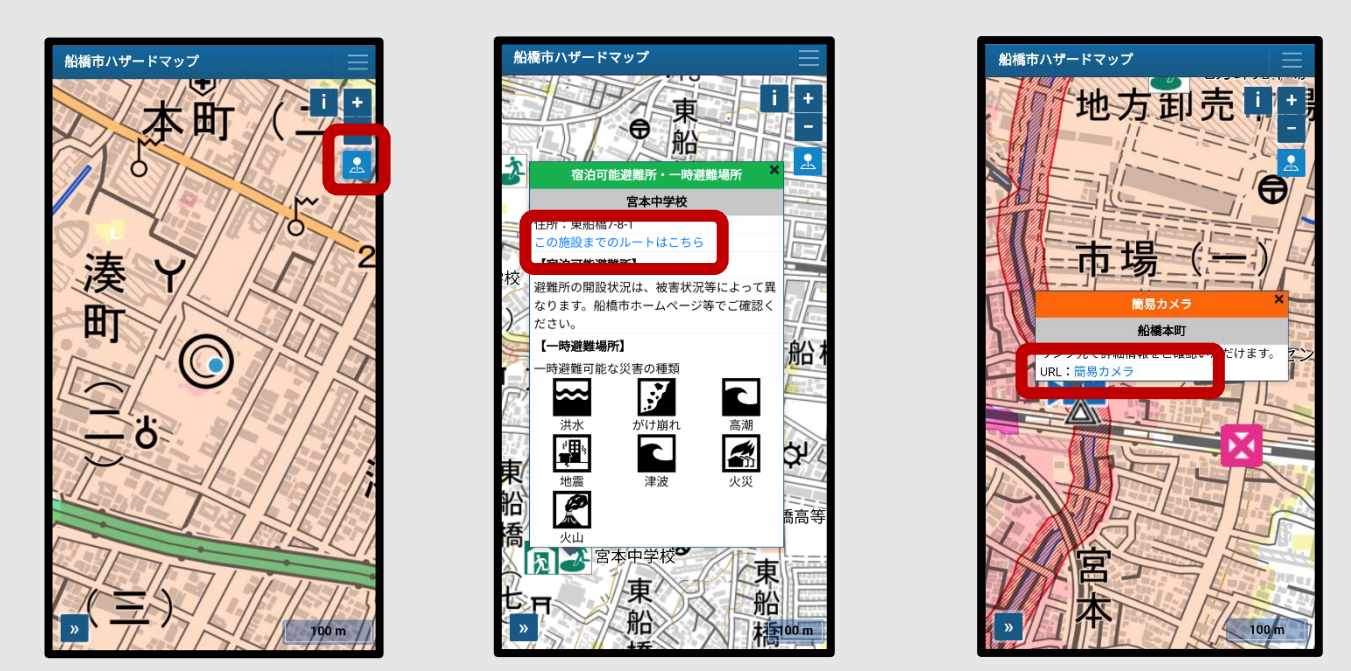

操作方法でご不明な点がある場合には、下記連絡先までお問合せください。 インターネット環境がない場合等、ご希望の市民の方には、該当のハザードマップ を印刷し、お渡しいたします。

## 【お問い合わせ先】 船橋市危機管理課 TEL 047-436-2037 FAX 047-436-2030